# ELAM概述

### 目錄

簡介 背景資訊 ELAM挑戰 **ELAM基礎知識** ELAM工作流 集中轉發與分散式轉發 資料匯流排(DBUS)和結果匯流排(RBUS) 本機目標邏輯(LTL) 泛洪位 ELAM示例 內部ASIC名稱 使用ELAM的其他方式 相關資訊

## 簡介

本文說明什麼是嵌入式邏輯分析器模組(ELAM)、它的缺點以及如何最好地使用它。

## 背景資訊

隨著網路裝置和協定複雜性的增加,發現網路問題的根源會變得極其困難。通常,您必須確定在特 定裝置上是否正確接收和轉發幀。有幾種捕獲工具、調試和技巧可用於幫助回答此問題。但是,並 非所有協定都可以在生產網路中運行或可用。

ELAM是一個工程工具,使您能夠檢視思科ASIC的內部情況並瞭解資料包如何轉發。它嵌入轉發管 道中,可以即時捕獲資料包,而不會中斷效能或控制平面資源。有助於回答以下問題:

- 封包是否已到達轉送引擎(FE)?
- 資料包是在哪個埠和VLAN上接收的?
- 資料包如何顯示(第2層(L2) 第4層(L4)資料)?

• 資料包是如何更改的,它傳送到哪裡?

ELAM功能極其強大、顆粒度極高,且無入侵性。對於在硬體交換平台上工作的思科技術協助中心 (TAC)工程師而言,這是一個很有價值的疑難排解工具。

### ELAM挑戰

ELAM設計為內部使用的診斷工具。CLI語法使用Cisco ASIC的內部代碼名稱,因此,解釋ELAM資 料需要特定於硬體的體系結構和轉發知識。其中許多細節無法解釋,因為它們暴露了使思科裝置成

為一流產品的思科內部專有功能。

出於這些原因,ELAM不是客戶支援的功能,並且仍然是內部使用的診斷工具。沒有外部配置指南 ,其語法和操作可能會在版本之間更改,恕不另行通知。

鑑於這些挑戰和免責宣告,下面是現在介紹ELAM的原因:

- 首先,TAC工程師經常使用ELAM來隔離問題。如果問題間歇性出現,TAC可能會請求您執行 ELAM。瞭解這些步驟是非侵入性的,以及這些步驟如何有助於提供根本原因分析非常重要。
- 此外,有時沒有其他可用工具可幫助隔離問題。例如,在生產時間內,不允許對SPAN、ACL命 中或入侵式調試進行任何配置更改時。可能沒有時間聯絡TAC,因此ELAM可作為最後手段使 用的非常有用的工具。

### ELAM基礎知識

無需對每個平台有全面的架構知識即可執行ELAM。本節介紹在Cisco Catalyst 6500和7600系列交 換機平台(分別簡稱為6500和7600)以及Nexus 7000系列交換機平台上執行ELAM所需的基礎知識。

### ELAM工作流

如前所述,ELAM依賴於底層硬體;因此,CLI語法取決於使用的硬體。但是,每個平台都遵循類似 的工作流程,如下圖所示:

附註:請參閱ELAM示例部分以瞭解此工作流如何應用於不同的平台。

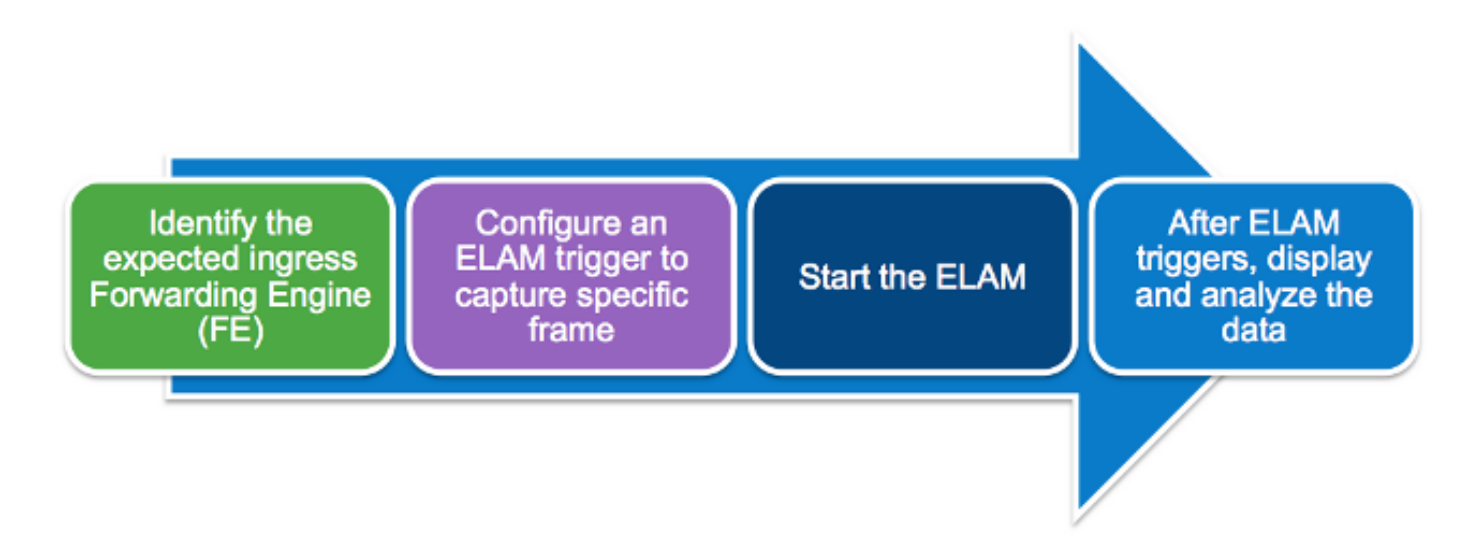

以下四個步驟(將在本節稍後進一步詳述)描述了工作流:

- 確定預期的入口FE。當平台有多個FE時,確定對要捕獲的資料包做出轉發決策的FE至關重要 1. 。在正確的FE上配置ELAM。
- 配置ELAM觸發器。您必須使用特定於要捕獲的資料包的詳細資訊來配置觸發器。常見觸發器 2.包括源和目標IP地址或L4埠號。ELAM允許指定多個欄位,並對配置的所有欄位執行邏輯 AND。

3. 啟動ELAM。

4. 等待ELAM觸發並顯示結果。

#### 集中轉發與分散式轉發

要執行ELAM,您必須完成的第一步是確定正確的FE。採用傳統或集中轉發(CFC)線卡的6500使用 集中轉發,由活動管理引擎做出轉發決策。對於在經典或CFC線路卡上輸入的資料包,必須在活動 管理引擎上執行ELAM。

使用啟用分散式轉發(DFC)的線卡,轉發決策由線卡上的FE本地做出,而無需管理引擎。對於輸入 DFC線卡的資料包,您必須線上卡本身上執行ELAM。

對於Nexus 7000系列交換機平台,所有線卡都完全分佈。此外,大多數線卡都有多個FE。設定 ELAM時,必須知道接收資料包的埠,並確定對映到該埠的FE。

有關硬體和轉發架構的其他資訊,請參閱以下Cisco Live 365文章:

- [BRKARC-3465 Cisco Catalyst 6500交換機架構](https://ciscolive365.com/connect/sessionDetail.ww?SESSION_ID=7674)
- [BRKARC-3470 Cisco Nexus 7000交換器架構](https://ciscolive365.com/connect/sessionDetail.ww?SESSION_ID=7677)

#### 資料匯流排(DBUS)和結果匯流排(RBUS)

DBUS包含FE用來做出轉發決策的資訊。它包含多個特定於平台的內部欄位,以及幀的報頭資訊。 檢視DBUS以幫助確定接收資料包的位置以及資料包L2-L4資訊。

RBUS包含FE做出的轉發決策。檢視RBUS以幫助確定幀是否被更改以及幀被傳送到何處。

#### 本機目標邏輯(LTL)

LTL是用於表示埠或埠組的索引。源LTL索引和目標LTL索引顯示接收幀的位置和傳送位置。

附註:不同的平台和管理引擎使用不同的命令來解碼LTL值。

#### 泛洪位

LTL值顯示為五個或更少的十六進位制數(例如0xa2c)。 泛洪位是LTL結果<sup>中</sup>的第16位。通常 ,RBUS顯示一個帶有目標LTL索引的欄位,並且有一個單獨的泛洪位欄位。為正確的LTL合併這些 結果非常重要。例如:

RBUS:

**FLOOD** ........................... [1] = **1 DEST\_INDEX** ...................... [19] = **0x48** 在本例中,目標LTL索引為**0x48**。由於泛洪位為1,您必須將LTL中的第16<sup>個</sup>位設定為1<sup>.</sup> +---- Flood bit, set to 1 = **0x08048**

計入泛洪位後,目標索引變為0x8048。

## ELAM示例

|

這些示例的目的是說明如何使用ELAM來驗證基本IPv4或IPV6單播流。如本檔案的ELAM挑戰一節 所述,說明所有內部欄位或封包型別(例如多點傳送的重新循環、通道和MPLS)是不切實際的。

有關不同裝置使用ELAM的示例,請訪問以下連結:

- [採用Supervisor Engine 720 ELAM的Catalyst 6500系列交換器程式](//www.cisco.com/en/US/products/hw/switches/ps708/products_tech_note09186a0080c1e269.shtml)
- [採用Supervisor Engine 2T ELAM的Catalyst 6500系列交換器程式](//www.cisco.com/en/US/products/hw/switches/ps708/products_tech_note09186a0080c1e304.shtml)
- [Nexus 7000 M系列模組ELAM程式](//www.cisco.com/en/US/products/ps9402/products_tech_note09186a0080c1e342.shtml)
- [Nexus 7000 M3模組ELAM程式](/content/en/us/support/docs/switches/nexus-7700-10-slot-switch/200672-Nexus-7000-M3-Module-ELAM-Procedure.html)
- [Nexus 7000 F1模組ELAM程式](//www.cisco.com/en/US/products/ps9402/products_tech_note09186a0080c1e37c.shtml)
- [Nexus 7000 F2模組ELAM程式](//www.cisco.com/en/US/products/ps9402/products_tech_note09186a0080c1e381.shtml)
- [Nexus 6000交換機ELAM概述](/content/en/us/support/docs/switches/nexus-6000-series-switches/118902-technote-nexus-00.html)

## 內部ASIC名稱

作為參考,下表列出了為每種模組型別分配給ELAM的內部ASIC名稱:

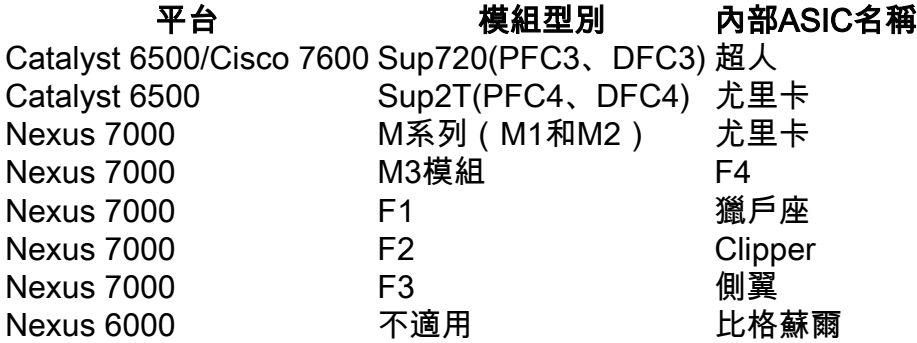

## 使用ELAM的其他方式

還有一種更便於客戶使用ELAM的方法。在Cisco IOS®版本12.2(50)SY和更新版本中,思科為執行 Sup2T的6500新增了show platform datapath命令。 此命令使用ELAM來擷取和顯示特定封包的轉送 結果。

針對Nexus 7000系列交換器平台,在Cisco IOS版本6.2(2)中新增了易於使用的指令碼elame,以便 利用ELAM:

```
N7KA# source sys/elame
elam helper, version 1.015
Usage:
elame [<src>] <dest> [vlan <vlan#>] [vrf <vrf_name>] [int <interface> | vdc] [trace]
在輸出中:
```
• <src>和<dest>是1.2.3.4格式的IPV4地址。

• <vlan>和<interface>表示輸入VLAN/介面。

• vdc指示當前虛擬裝置環境(VDC)中的所有ELAM均已被使用。

• [trace]表示系統保留揮發性(elame.log)中所有輸出的記錄。

請注意,此時在F3模組和其他N77xx線路卡上不支援elame指令碼。為改進Elame指令碼,已歸檔幾 個增強錯誤,而該指令碼仍由業務部門檢視。

- 思科錯誤ID [CSCuy42559](https://tools.cisco.com/bugsearch/bug/CSCuy42559)
- 思科錯誤ID [CSCuw60869](https://tools.cisco.com/bugsearch/bug/CSCuw60869)

附註:Elam是一種內部工具,只能在TAC/BU監督下使用。

### 相關資訊

- BRKARC-2011 思科交換機和路由器故障排除工具概述 Cisco Live 365
- [技術支援與文件 Cisco Systems](//www.cisco.com/c/zh_tw/support/index.html)